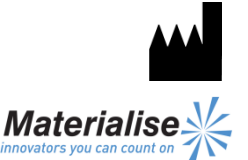

 $\epsilon$ 1639

Materialise NV Technologielaan 15 3001 Leuven Belgien

Deutsch Gebrauchsanweisung

**Dieses Dokument enthält allgemeine Gebrauchsanweisungen für SurgiCase CMF. Für genaue Anweisungen siehe das Benutzerhandbuch.**

# **BESCHREIBUNG**

SurgiCase CMF ist eine anwenderfreundliche, scannerbasierte Bildverarbeitungssoftware mit 3D-Visualisierungsfunktionen zur Planung chirurgischer Eingriffe in der kraniomaxillofazialen (CMF) Region. CTsowie MRT-Aufnahmen können interaktiv visualisiert und segmentiert werden, was eine 3D-Wiedergabe der Objekte ergibt.

### **ANWENDUNGSGEBIETE**

SurgiCase CMF ist für den Einsatz als Software-Schnittstelle und Bildsegmentierungssystem für die Übertragung von Bilddaten von einem medizinischen Scanner wie CT- oder Magnetresonanz-Scanner vorgesehen. Als präoperative Software wird sie ebenfalls zur Simulation/Bewertung von Implantatplatzierung und chirurgischen Behandlungsoptionen verwendet.

### **KONTRAINDIKATIONEN**

Keine

# **WARNHINWEISE**

- Dieses Produkt muss von ausgebildeten Fachkräften verwendet werden. Das Ergebnis muss durch den verantwortlichen Mediziner verifiziert werden.
- Die 3D-Rekonstruktionen müssen mit den Schnittbildern verglichen und von dem verantwortlichen Mediziner genehmigt werden.
- Es ist letztendlich die Pflicht des Mediziners, sich nach seinem fachlichen Urteil für oder gegen die Behandlungsplanung, die mithilfe dieses Medizinprodukts (Software) erstellt wurde, auszusprechen.
- Für Scans, die mit einem Schnittabstand der einzelnen Schichten von 1 mm angefertigt wurden, liegt die Genauigkeit der 3D-Rekonstruktion der Software zwischen 0,1 und 0,2 mm. Die Verwendung von größeren Schnittabständen wird nicht empfohlen.
- ProPlan CMF-Bohrschablonen müssen von in der Chirurgie ausgebildeten medizinern verwendet werden.
- Beachten Sie, dass alle patientenspezifischen Bohrschablonen und/oder anatomischen Modelle aus einer mit der Software erstellten Planung auf Basis von CT-/MRT-Scans des Patienten hergestellt wurden. Wenn sich die Patientenanatomie seit der Aufnahme der CT-/MRT-Scans signifikant verändert hat, dürfen die Bohrschablonen oder Modelle nicht verwendet werden.

### **VORSICHTSMASSNAHMEN**

- Die Qualität der Bilder der SurgiCase CMF-Software ist von der Qualität der gescannten Bilder abhängig. Um optimale Ergebnisse zu erzielen, verwenden Sie bitte die im Scanning-Protokoll angegebenen Scan-Parameter.
- Es wird empfohlen, die Bohrschablone oder das Modell innerhalb von 6 Monaten nach Anfertigen der CT-/MRT-Scans, die als Basis dienen, zu verwenden. Wenn sich die Patientenanatomie seit der Aufnahme der CT-/MRT-Scans signifikant verändert hat, dürfen die Bohrschablonen oder Modelle nicht verwendet werden, auch wenn die 6 Monate noch nicht abgelaufen sind.

### **GEBRAUCHSANWEISUNG**

• Installation

Schließen Sie vor der Installation von SurgiCase CMF alle anderen Anwendungen. Installieren Sie SurgiCase CMF mithilfe der heruntergeladenen Installationsdatei "SurgiCaseCMFSetup.msi". Um diese Software zu installieren, benötigen Sie Administratorrechte. Das bedeutet, dass Sie entweder vor dem Ausführen des Installers als Administrator angemeldet sein müssen oder Sie klicken bei gedrückter Umschalttaste auf die rechte Maustaste und wählen die Option "Als Administrator ausführen".

Folgen Sie zum Installieren von SurgiCase CMF den Anweisungen auf dem Bildschirm.

• Start

Zum Starten von SurgiCase CMF gehen Sie mit einem Doppelklick auf das Symbol SurgiCase CMF auf Ihrer Arbeitsoberfläche oder gehen über Start > Alle Programme > Synthes > SurgiCase CMF und wählen SurgiCase CMF ausführen.

SurgiCase CMF ist passwortgeschützt. Führen Sie SurgiCase CMF nach der Installation aus, um den Passwortanforderungsassistenten zu starten. Die Optionen für die Passwortanforderung werden angezeigt. Folgen Sie den Anweisungen auf dem Bildschirm.

Der Startbildschirm öffnet sich mit Starten der Software. Klicken Sie auf "Projekt öffnen", um eine SurgiCase-CMF-Datei zu öffnen oder klicken Sie auf "Aufnahmen importieren", um DICOM zu importieren.

Wenn ein SurgiCase-CMF-Projekt geöffnet ist, gibt der SurgiCase-CMF-Übersichtsbildschirm eine Übersicht über alle verfügbaren SurgiCase-CMF-Assistenten und -Dienstleistungen. Bewegen Sie den Mauszeiger über dem Menüpunkt links auf dem Bildschirm, um weitere Informationen im Informationsfenster anzuzeigen. Klicken Sie auf den Menüpunkt links, um einen der Assistenten zu starten.

• Systemanforderungen

Minimal

Software

Microsoft Windows XP SP2

Internet Explorer 6.0 Adobe Reader 7.0 oder höher

Hardware

Intel Pentium 4 2,4 GHz oder gleichwertig 512 MB RAM

Grafikkarte mit einer Bildschirmauflösung von

1024 x 768 und 24-Bit-Farbe mit 4 MB RAM

15" Farbmonitor ohne Zeilensprung

Optische Maus mit drei Tasten und Scrollrad Empfohlen

Software

Microsoft Windows XP SP3, Microsoft Windows Vista oder Microsoft Windows 7 Internet Explorer 8.0

Adobe Reader 7.0 oder höher

Hardware

Intel Core2Duo 2,0 GHz oder gleichwertig 2 GB RAM ATI Radeon oder NVIDIA GeForce Grafikkarte mit 256 MB RAM 19" Farbmonitor ohne Zeilensprung oder 17" LCD-Anzeige Auflösung von 1280 x 1024 oder höher Optische Maus mit drei Tasten und Scrollrad

# **KONTAKT**

[cranio-maxillofacial.materialise.com](http://cranio-maxillofacial.materialise.com/)

Hergestellt von Materialise NV Technologielaan 15 B-3001 Leuven Belgien [cmf@materialise.com](mailto:cmf@materialise.com)